# **網格重新群組及 3D網格extract板元素功能**

 $\bf{Q}$ 

A

將匡選部分的網格分離出來。

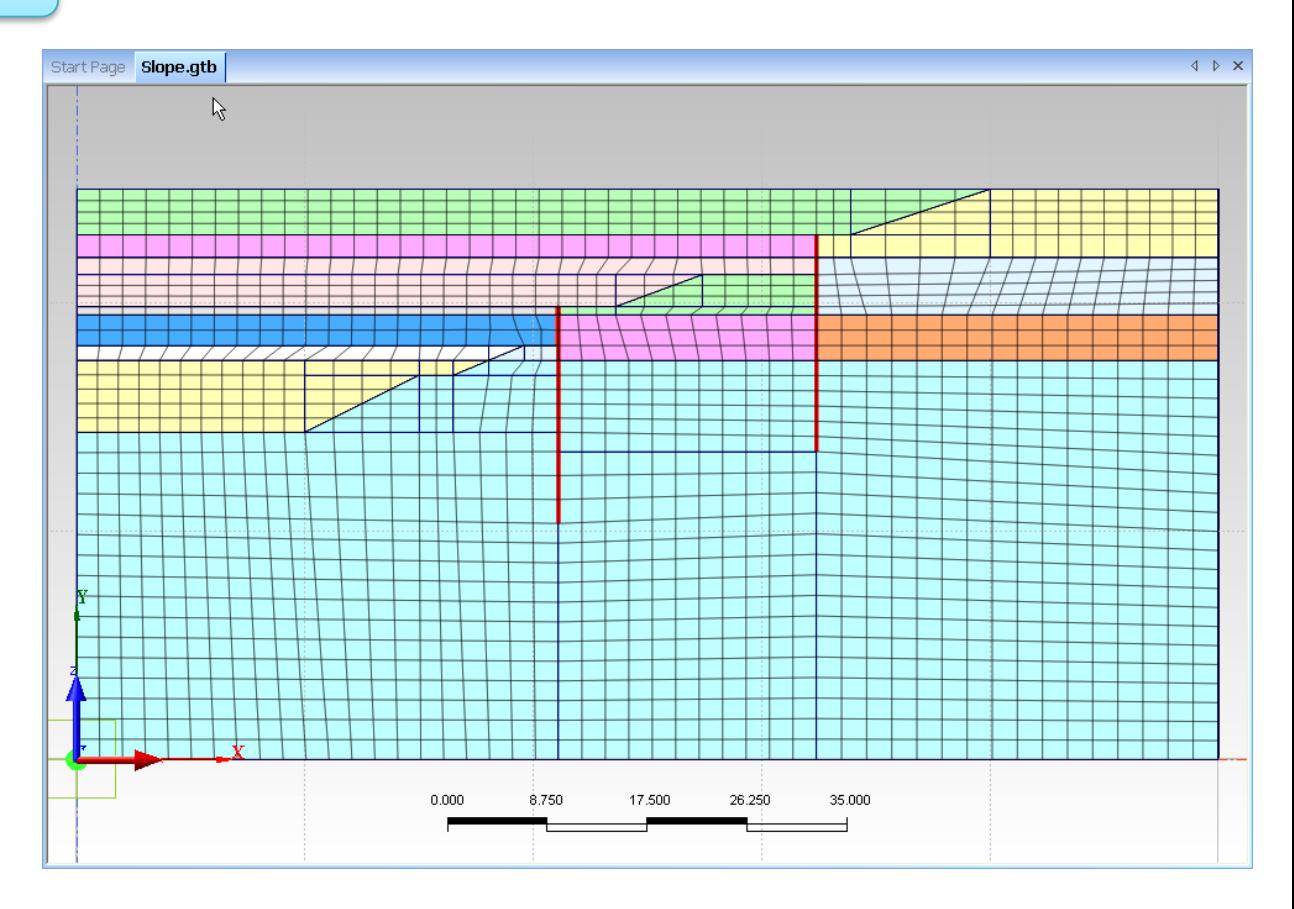

依照右圖至Pre-Works 右鍵點Mesh Set並選New Mesh Set。

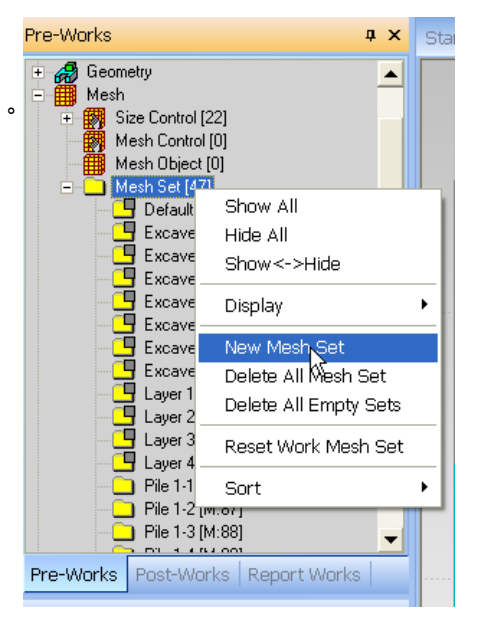

依照下圖至Pre-Works,右鍵點New Mesh Set並選Mesh Set > Incl. Item。

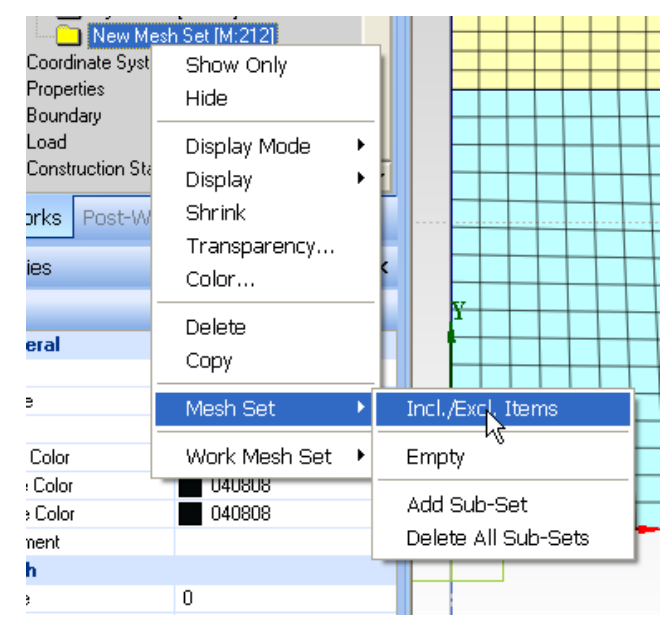

### 選擇欲重新群組的網格。

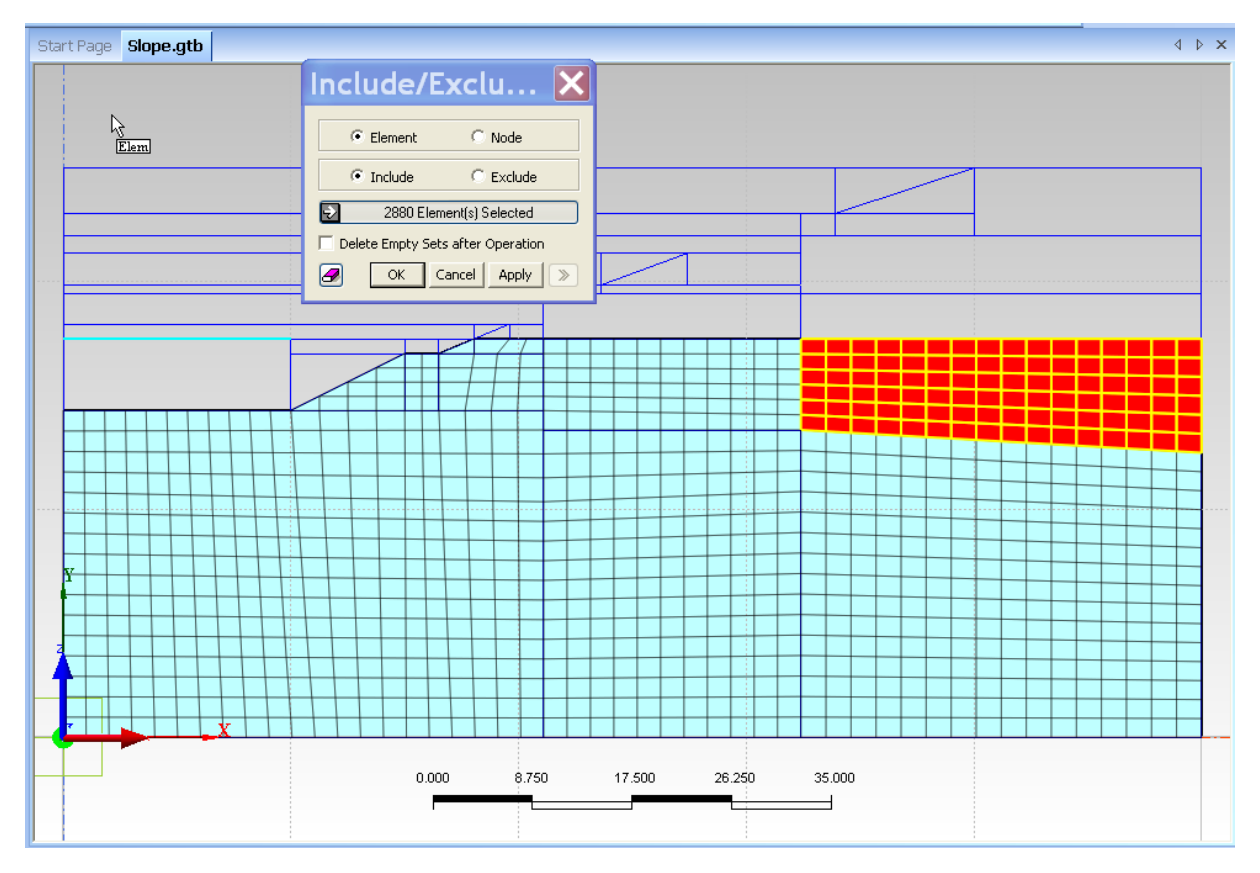

## 群組前網格

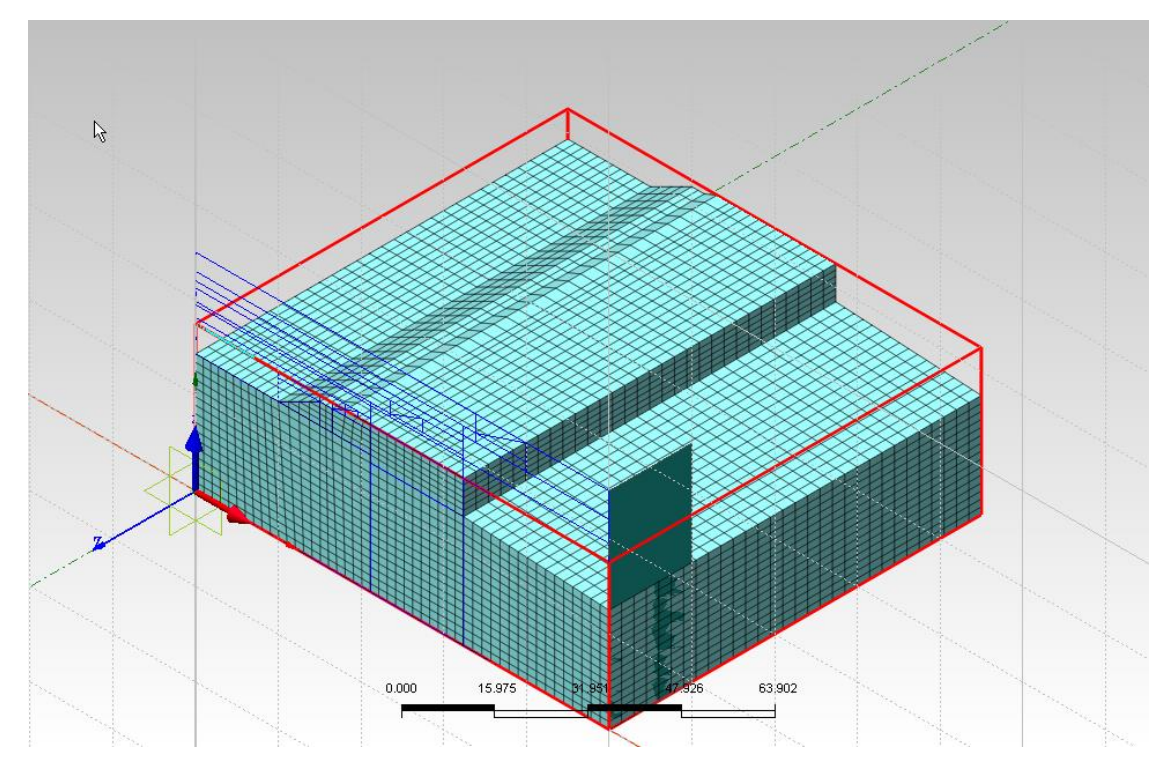

群組後網格

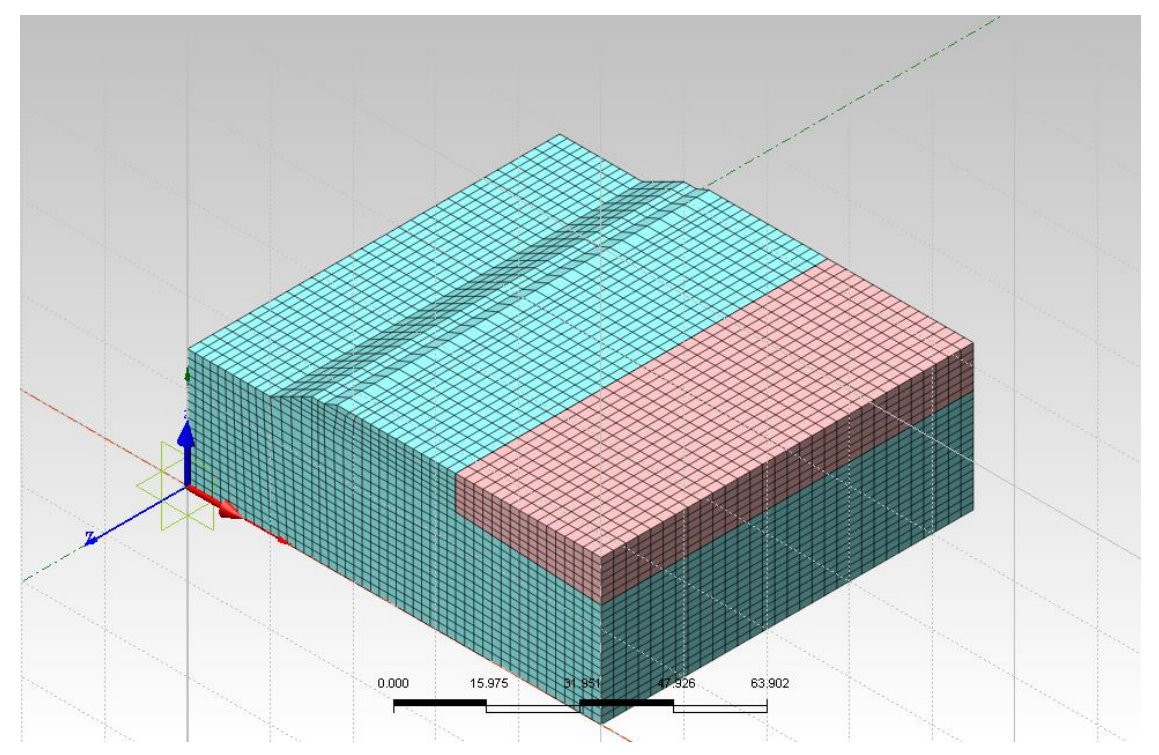

## 選擇節點及元素析取單元生成板樁

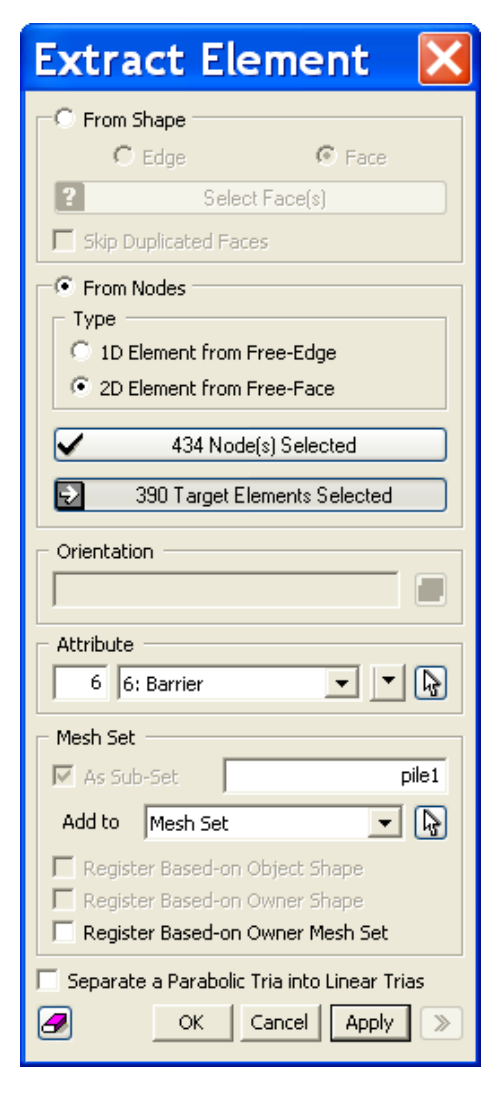

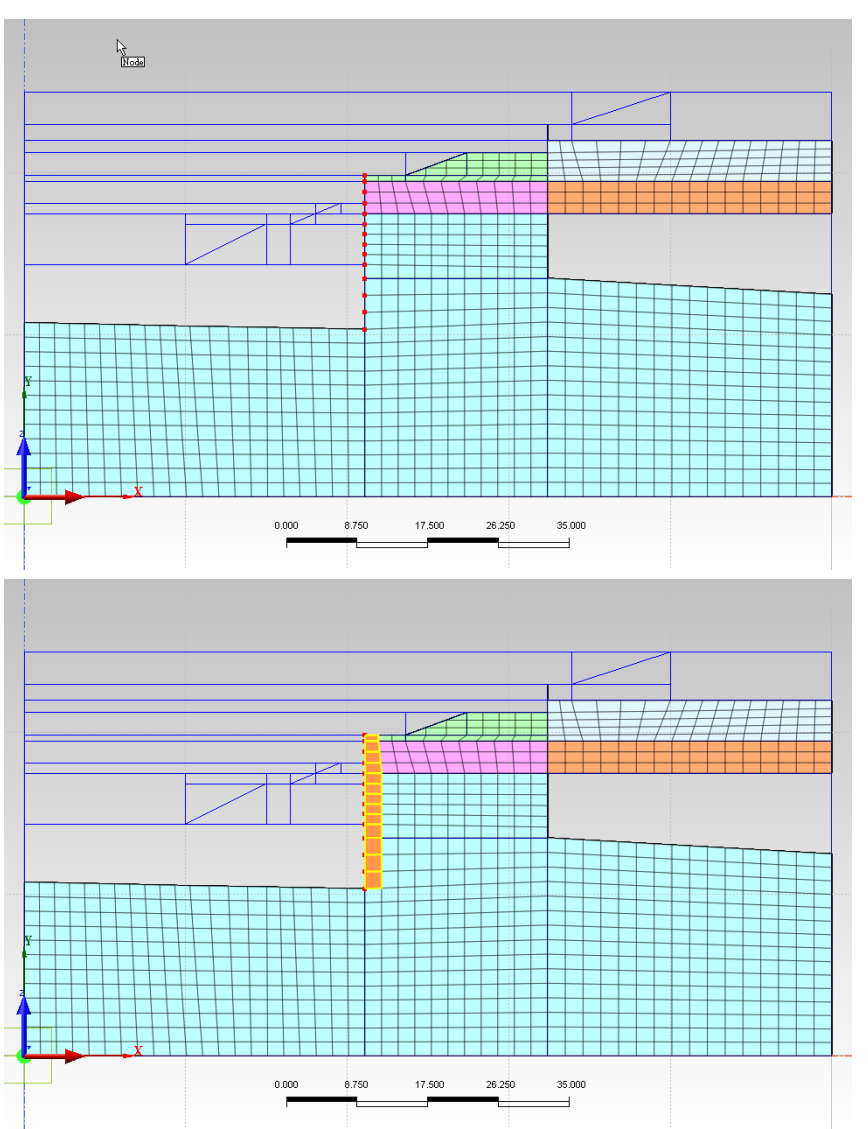

### 以同樣方式extract出板樁

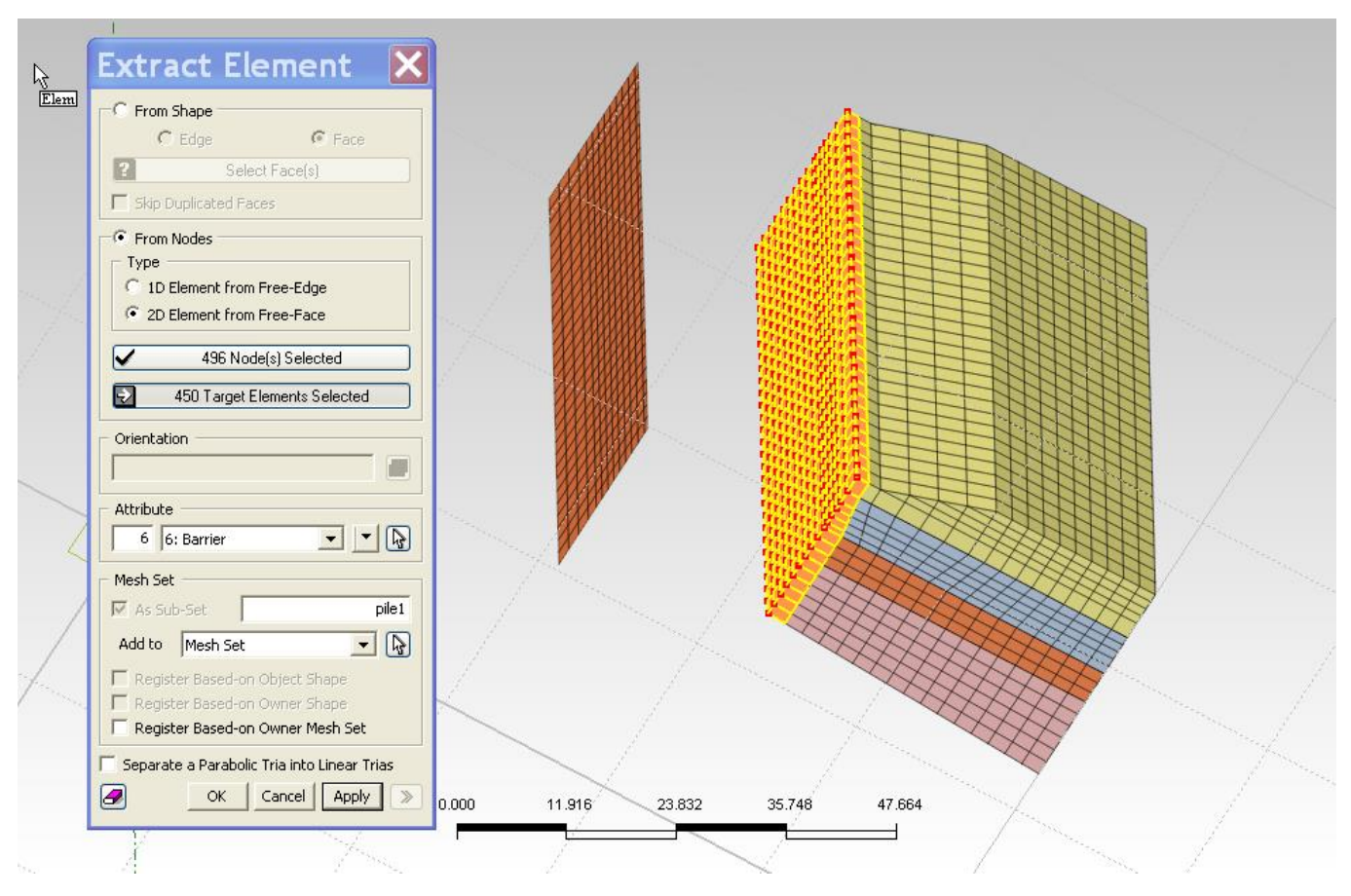